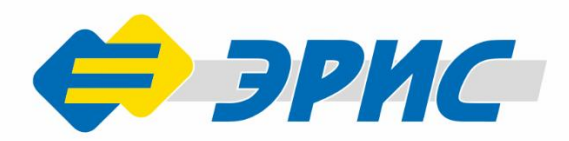

# **БСК-400** Беспроводная система LoraBi

# Инструкция развертыванию Версия 1.0

### Оглавление

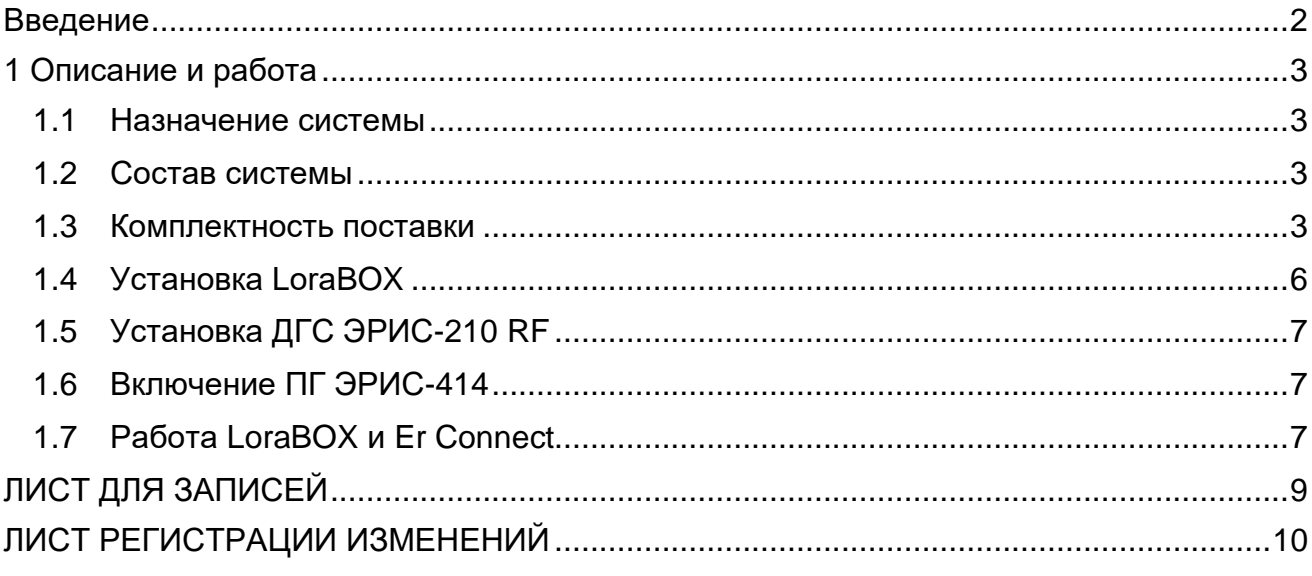

### **Введение**

<span id="page-2-0"></span>Данная инструкция по развертыванию беспроводной системы является вспомогательным документом в обращении с системой БСК-400 (далее – система).

При работе с системой должны соблюдаться правила безопасности в области охраны труда, промышленной и пожарной безопасности, установленные в федеральных регулирующих нормативно - правовых актах и внутренних требованиях, действующих на производственной площадке.

Актуальные версии разрешительных и нормативных документов доступны на сайте предприятия-изготовителя [http://eriskip.com](http://eriskip.com/ru/about-us) в разделе [«Файлы»](http://eriskip.com/ru/files-library?category=14&page=1&per-page=10) либо в разделе [«Продукция»](http://eriskip.com/ru/products).

### **1 Описание и работа**

### <span id="page-3-1"></span><span id="page-3-0"></span>**1.1 Назначение системы**

Система предназначена для беспроводного контроля загазованности на объекте с помощью стационарных газоанализаторов [ДГС ЭРИС-210](http://eriskip.com/ru/product/DGS+ERIS-210-RF) RF и портативных газоанализаторов [ПГ ЭРИС-414,](http://eriskip.com/ru/product/pg+eris-414) с последующей отправкой информации в ПТК Er Connect через беспроводную точку доступа [LoraBOX.](http://eriskip.com/ru/product/lora-box-besprovodnaa-tocka-dostupa)

### <span id="page-3-2"></span>**1.2 Состав системы**

Система состоит из:

**1)** Беспроводная точка доступа [LoraBOX](http://eriskip.com/ru/product/lora-box-besprovodnaa-tocka-dostupa) - устройство является настраиваемой системой управления беспроводными устройствами производства ООО «ЭРИС», с поддержкой до 80 каналов контроля обнаружения газа. При необходимости количество беспроводных устройств может быть увеличено за счет увеличения количества беспроводных точек доступа LoraBOX.

Устройство предназначено для развертывания сети LoRaWAN на частотах диапазона 864 – 870 МГц.

**2)** Датчик-газоанализатор стационарный [ДГС ЭРИС-210 RF](http://eriskip.com/ru/product/DGS+ERIS-210-RF) - предназначен для измерения и передачи информации о содержании горючих газов и паров горючих жидкостей (в том числе – паров нефтепродуктов), токсичных газов и кислорода в воздухе рабочей зоны, технологических газовых средах, промышленных помещений и открытых пространств промышленных объектов, трубопроводах и воздуховодах, и подачи предупредительной сигнализации о превышении установленных пороговых значений.

**3)** Портативный газоанализатор [ПГ ЭРИС-414](http://eriskip.com/ru/product/pg+eris-414) - предназначен для измерения и передачи информации о содержании горючих газов и паров горючих жидкостей (в том числе – паров нефтепродуктов), токсичных газов и кислорода в воздухе рабочей зоны, технологических газовых средах, промышленных помещений и открытых пространств промышленных объектов, трубопроводах и воздуховодах, и подачи предупредительной сигнализации о превышении установленных пороговых значений.

### **1.3 Комплектность поставки**

<span id="page-3-3"></span>Комплектность поставки системы с ссылкой на руководство по эксплуатации приведена в таблице 1.

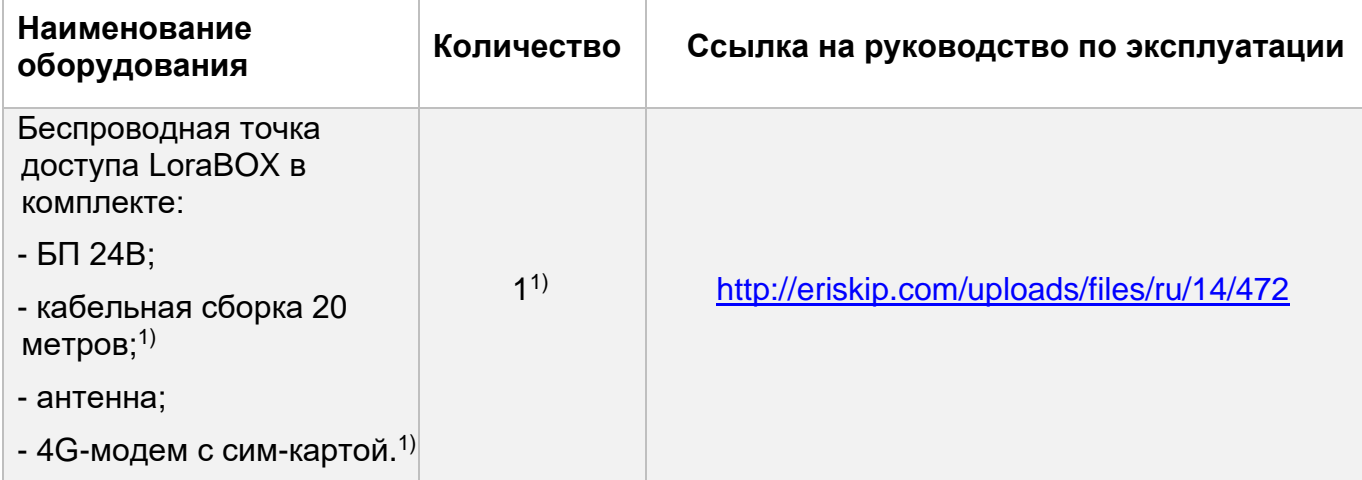

Таблица 1 - Комплектность поставки системы

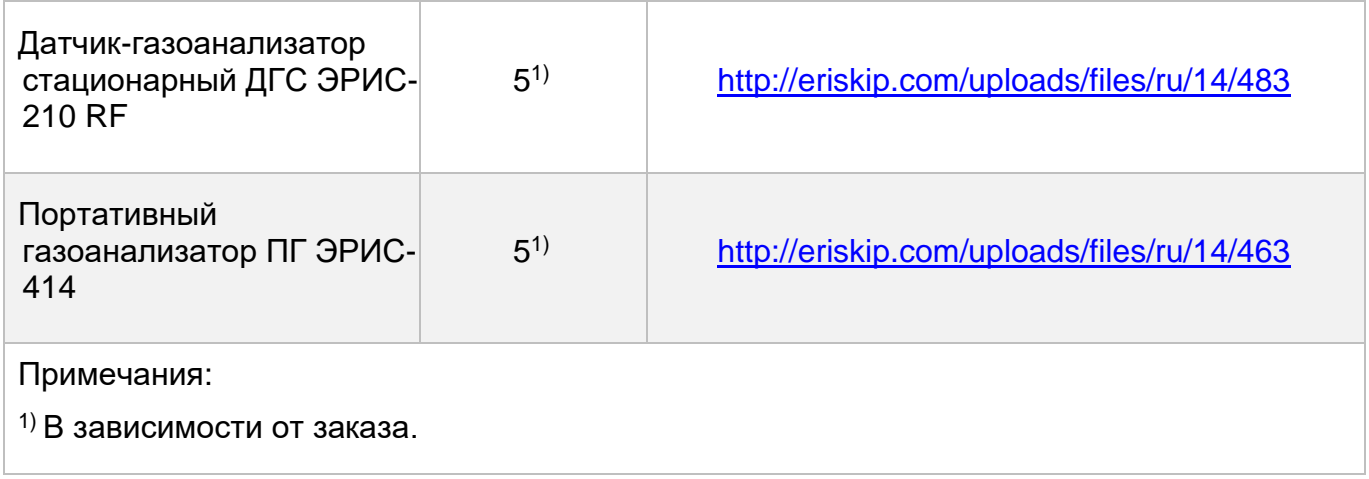

Внешний вид системы в упаковке завода-изготовителя приведен на рисунках 1 и 2. Комплектация верхнего яруса в упаковке завода-изготовителя приведена в таблице

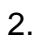

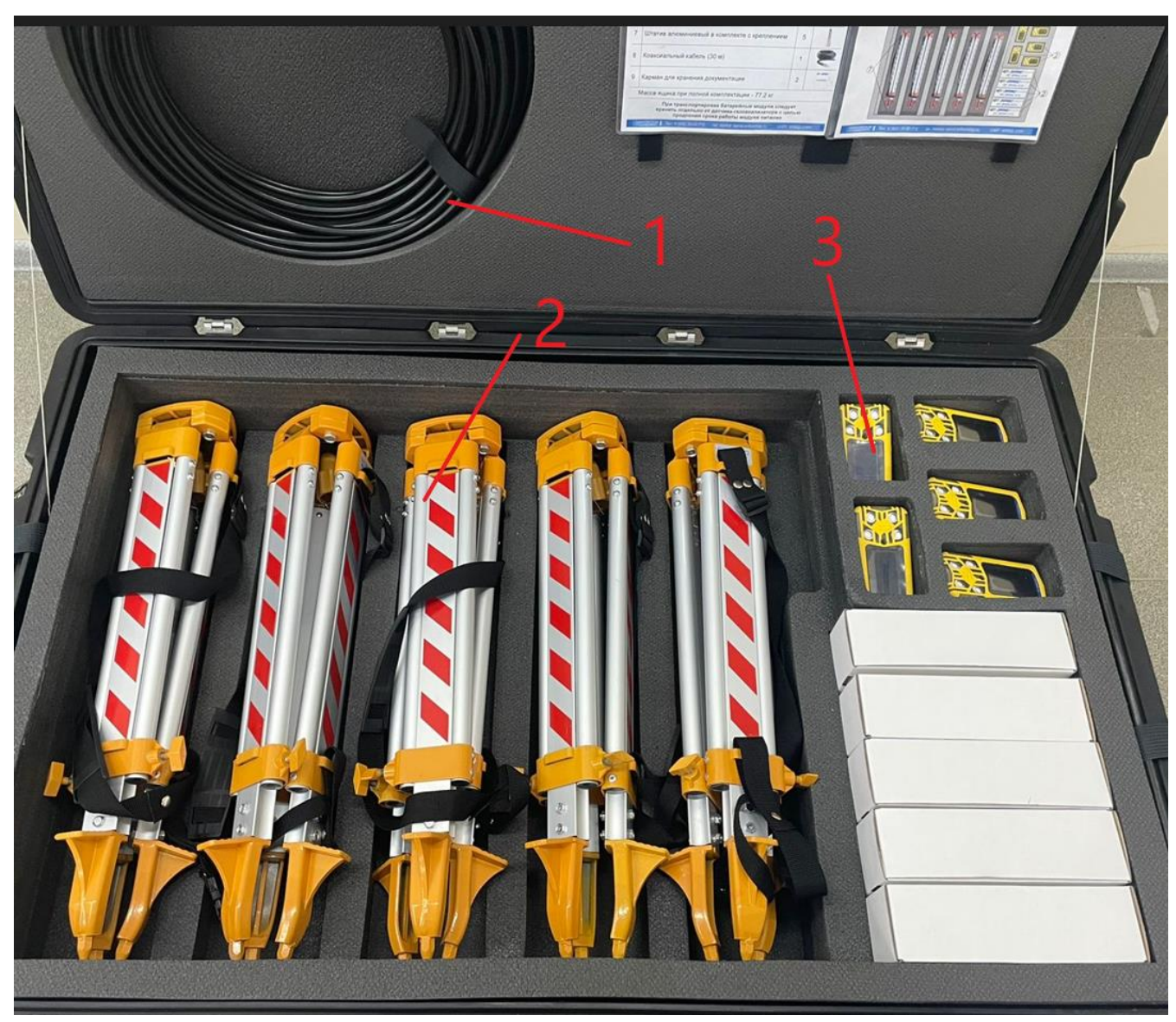

Рисунок 1 – Расположение оборудования в верхнем ярусе

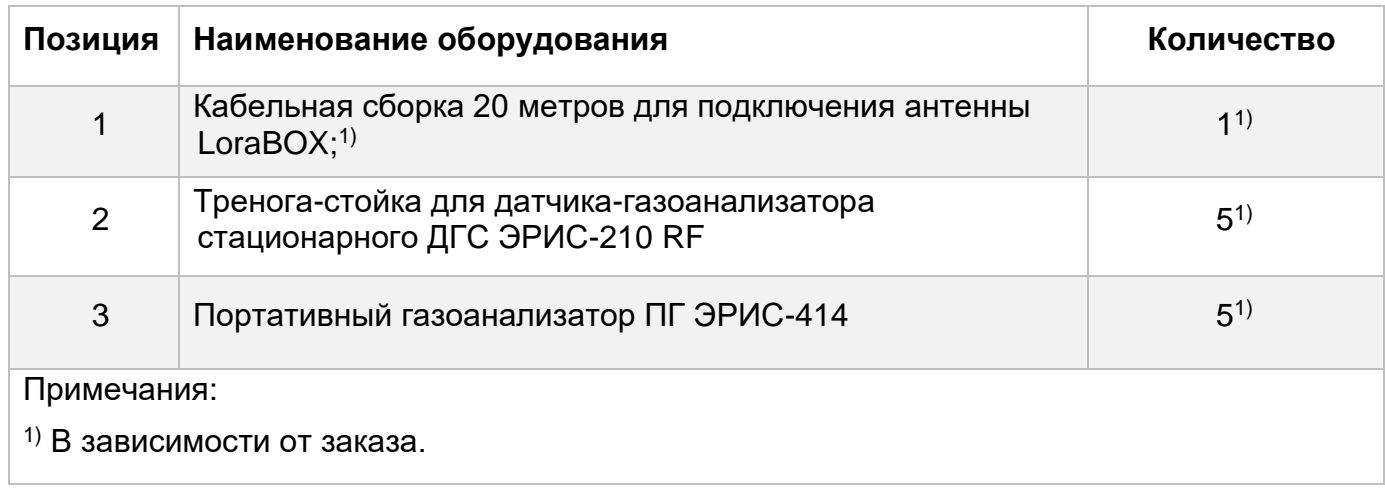

Комплектация нижнего яруса в упаковке завода-изготовителя приведена в таблице

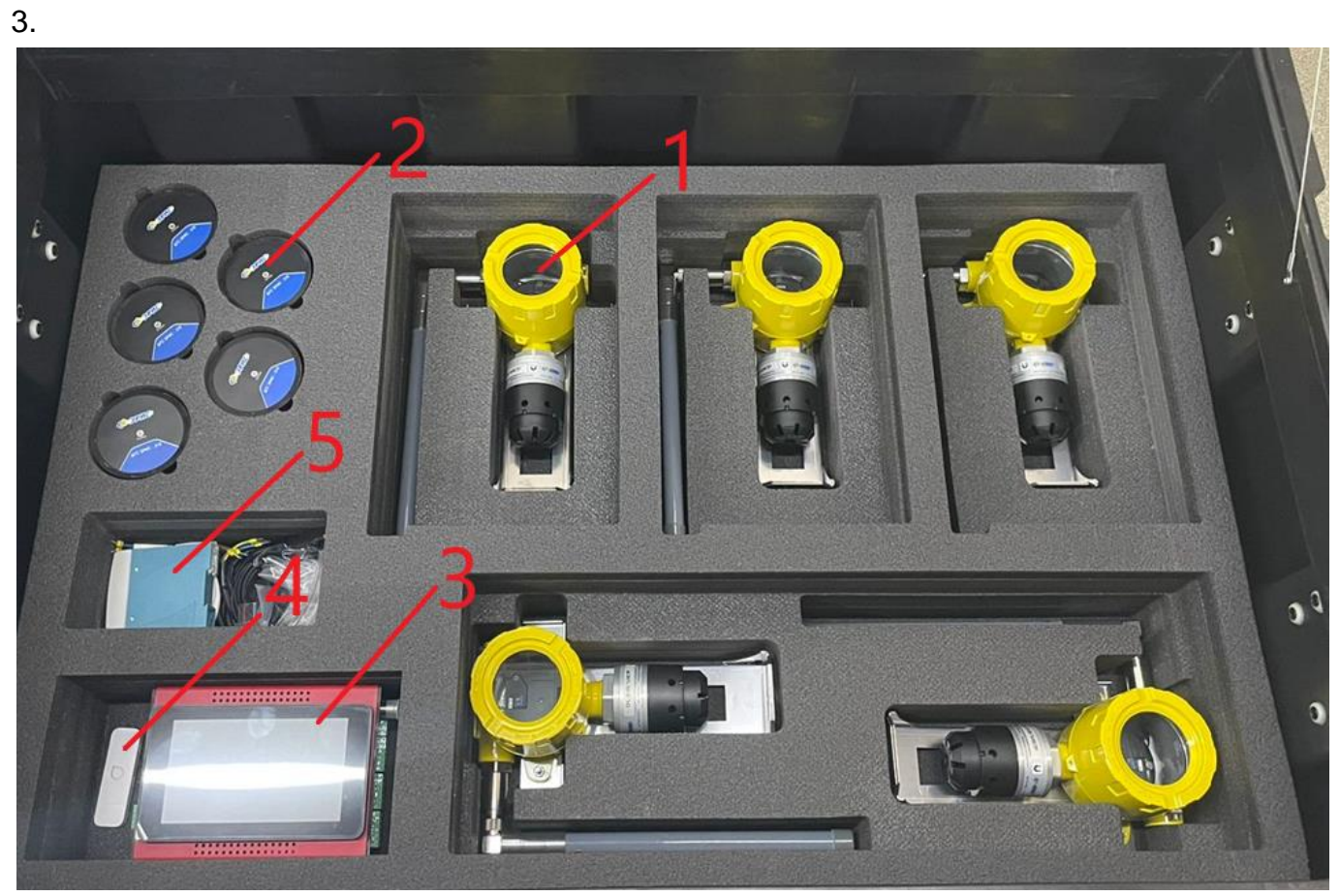

Рисунок 2 – Расположение оборудования в нижнем ярусе

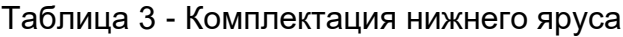

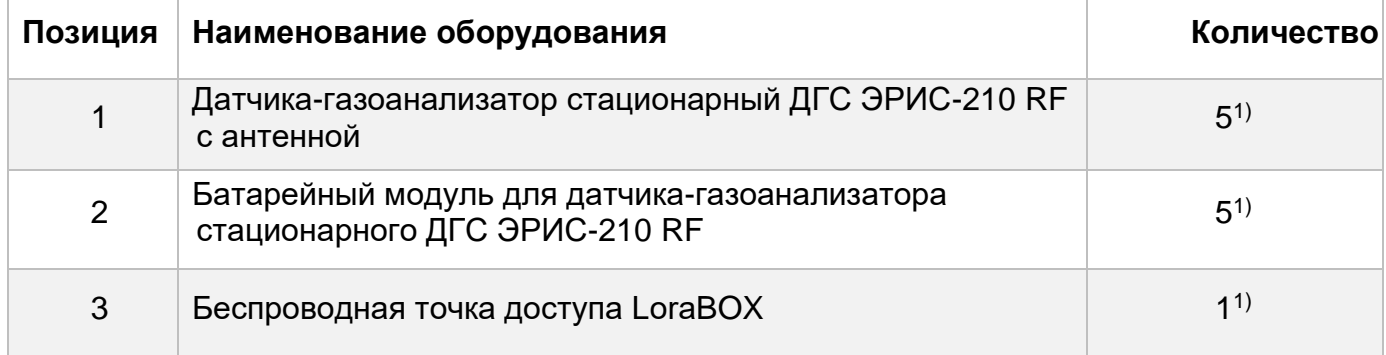

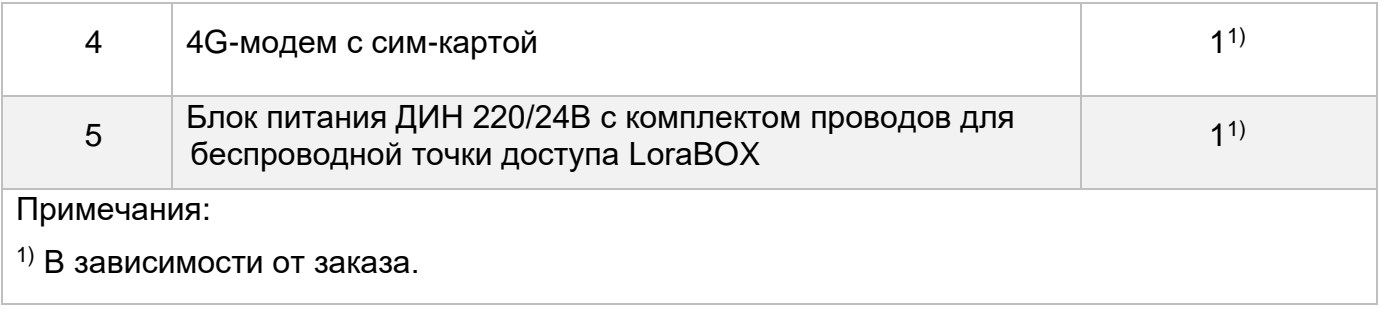

### **1.4 Установка LoraBOX**

<span id="page-6-0"></span>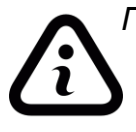

*Подробная информация по работе с беспроводной точкой доступа LoraBOX приведена в руководстве по эксплуатации на сайте предприятияизготовителя, ссылка на РЭ:* [http://eriskip.com/uploads/files/ru/14/472.](http://eriskip.com/uploads/files/ru/14/472/rukovodstvo-po-ekspluatacii-lorabox-v-1-3.pdf)

Установить LoraBOX в следующей последовательности:

**1)** Извлечь из упаковки LoraBOX, при наличии дин-рейки необходимо установить LoraBOX на дин-рейку во взрывобезопасном помещении;

**2)** Подключить 4G -модем к LoraBOX;

- **3)** Подключить антенный кабель к LoraBOX;
- **4)** Подключить блок питания ДИН 220/24В к LoraBOX;

**5**) Антенну LoraBOX закрепить вне помещения, по возможности максимально высоко над уровнем земли для увеличения дальности связи между LoraBOX, датчикомгазоанализатором стационарным ДГС ЭРИС-210 RF и портативным газоанализатором ПГ ЭРИС-414;

**6)** Подключить к антенне другой конец антенного кабеля;

**7)** Подать питание 220В на блок питания ДИН 220/24В.

После загрузки LoraBOX (в течение 1-2 минут) отобразится интерфейс, приведенный на рисунке 3.

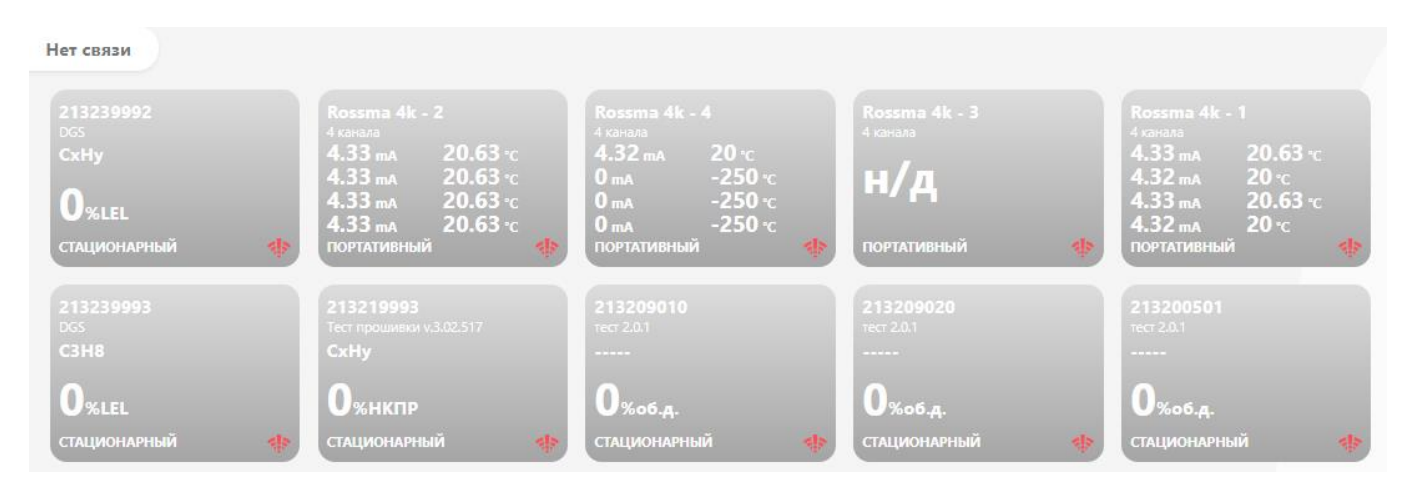

Рисунок 3 – Интерфейс LoraBOX после загрузки

### <span id="page-7-0"></span>**1.5 Установка ДГС ЭРИС-210 RF**

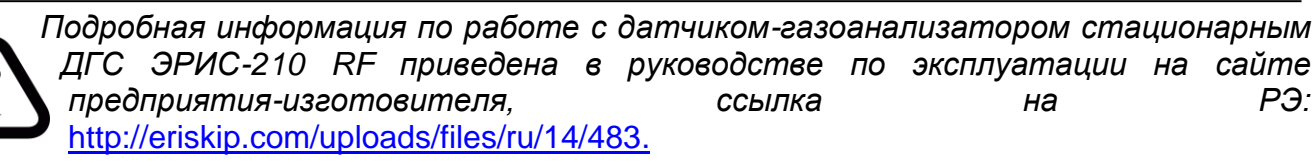

Установить ДГС ЭРИС-210 RF в следующей последовательности:

- **1)** Извлечь из упаковки треноги-стойки;
- **2)** Извлечь из упаковки ДГС ЭРИС-210 RF;

**3)** Закрепить ДГС ЭРИС-210 RF на треногу-стойку с помощью винта;

**4)** Сориентировать антенну у ДГС ЭРИС-210 RF вертикально вверх и закрутить крепление антенны;

**5)** Раскрутить крышку ДГС ЭРИС-210 RF, установить батарейный модуль, закрутить крышку обратно. На батарейном модуле проконтролировать индикацию центрального светодиода (зеленый);

**6)** Установить ДГС ЭРИС-210 RF вокруг места проведения работ и/или местах потенциального возникновения выброса газа.

### <span id="page-7-1"></span>**1.6 Включение ПГ ЭРИС-414**

*Подробная информация по работе с газоанализатором портативным ПГ ЭРИС-414 приведена в руководстве по эксплуатации на сайте предприятияизготовителя, ссылка на РЭ:* [http://eriskip.com/uploads/files/ru/14/463.](http://eriskip.com/uploads/files/ru/14/463/rukovodstvo-po-ekspluatacii-pg-eris-414-v-2-2.pdf)

Включить ПГ ЭРИС-414 в следующей последовательности:

**1)** Извлечь из упаковки ПГ ЭРИС-414;

**2)** Включить ПГ ЭРИС-414, нажав кнопку включения в течении 3 секунд;

**3)** После загрузки ПГ ЭРИС-414 выдаст запрос на проведение калибровки нулевых показаний, выполнить калибровку нулевых показаний, калибровку нулевых показаний необходимо проводить в чистой атмосфере;

**4)** После загрузки прибора и калибровки нулевых показаний прибор готов к работе;

### **1.7 Работа LoraBOX и Er Connect**

<span id="page-7-2"></span>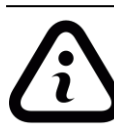

*Подробная информация по работе с Er Connect приведена в инструкции пользователя по ссылке:* [erconnect.eriskip.com/help.php.](https://erconnect.eriskip.com/help.php)

**1)** При подключенных и рабочих ДГС ЭРИС-210 RF и ПГ ЭРИС-414 информация о загазованности с них передается по радиоканалу и выводится на экран LoraBOX согласно рисунку 4.

| В сети                                     |                                           |                                                         |                                                      |                                                      |                                                      |
|--------------------------------------------|-------------------------------------------|---------------------------------------------------------|------------------------------------------------------|------------------------------------------------------|------------------------------------------------------|
| 213239994<br><b>DGS</b><br>CH <sub>4</sub> | 213239995<br><b>DGS</b><br>H2S            | 213190071<br>Тест прошивки v.3.02.517<br>C3H8           | 213239996<br>Тест прошивки v.3.02.517<br><b>C3H8</b> | 213219997<br>Тест прошивки v.3.02.517<br><b>CxHy</b> | 216220002<br>Тест прошивки v.3.02.517<br><b>CxHy</b> |
| <b>U</b> %HKNP                             | $Uppm$                                    | $5.2$ $\overline{\phantom{a}}$ $\overline{\phantom{a}}$ | Λ<br><b>U</b> %HKNP                                  | $U$ % HKNP                                           | <b>U</b> %HKNP                                       |
| <b>СТАЦИОНАРНЫЙ</b>                        | <b>СТАЦИОНАРНЫЙ</b><br>$\Rightarrow$<br>⊜ | <b>СТАЦИОНАРНЫЙ</b><br>$\Rightarrow$                    | <b>СТАЦИОНАРНЫЙ</b><br>କ                             | <b>ПОРТАТИВНЫЙ</b><br>$\rightarrow$                  | <b>СТАЦИОНАРНЫЙ</b><br>$\Rightarrow$                 |

Рисунок 4 – Интерфейс LoraBOX с подключенными устройствами

**2)** При возникновении ситуации загазованности, концентрации больше ПОРОГ1 или ПОРОГ2, устройство на экране LoraBOX засветится красным цветом (согласно рисунку 5), сработают предварительно сконфигурированные реле LoraBOX.

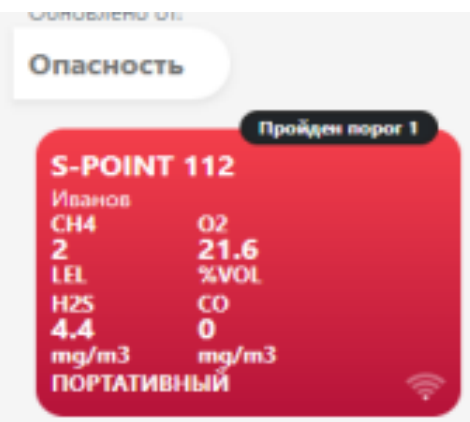

Рисунок 5 – Устройство на экране LoraBOX при сработке ПОРОГ

**3)** Для отображения информации в Er Connect, 4G-модем должен быть подключен к LoraBOX, модем должен находится в зоне покрытия оператора.

Ссылка на подразделение Er Connect: [erconnect.eriskip.com/panel.php?id=68#4/56.77/54.12.](http://erconnect.eriskip.com/panel.php?id=68#4/56.77/54.12)

Адрес предприятия-изготовителя: Россия, 617762, Пермский край, г. Чайковский, ул. Промышленная, 8/25. ООО «ЭРИС» Телефон: [+7 \(34241\) 6-55-11](tel:+7%20%2834241%29%206-55-11) эл. адрес: [info@eriskip.ru](mailto:info@eriskip.ru) Служба технической поддержки: [8-800-55-00-715](tel:88005500715) (бесплатный вызов для всей территории РФ)

<span id="page-9-0"></span>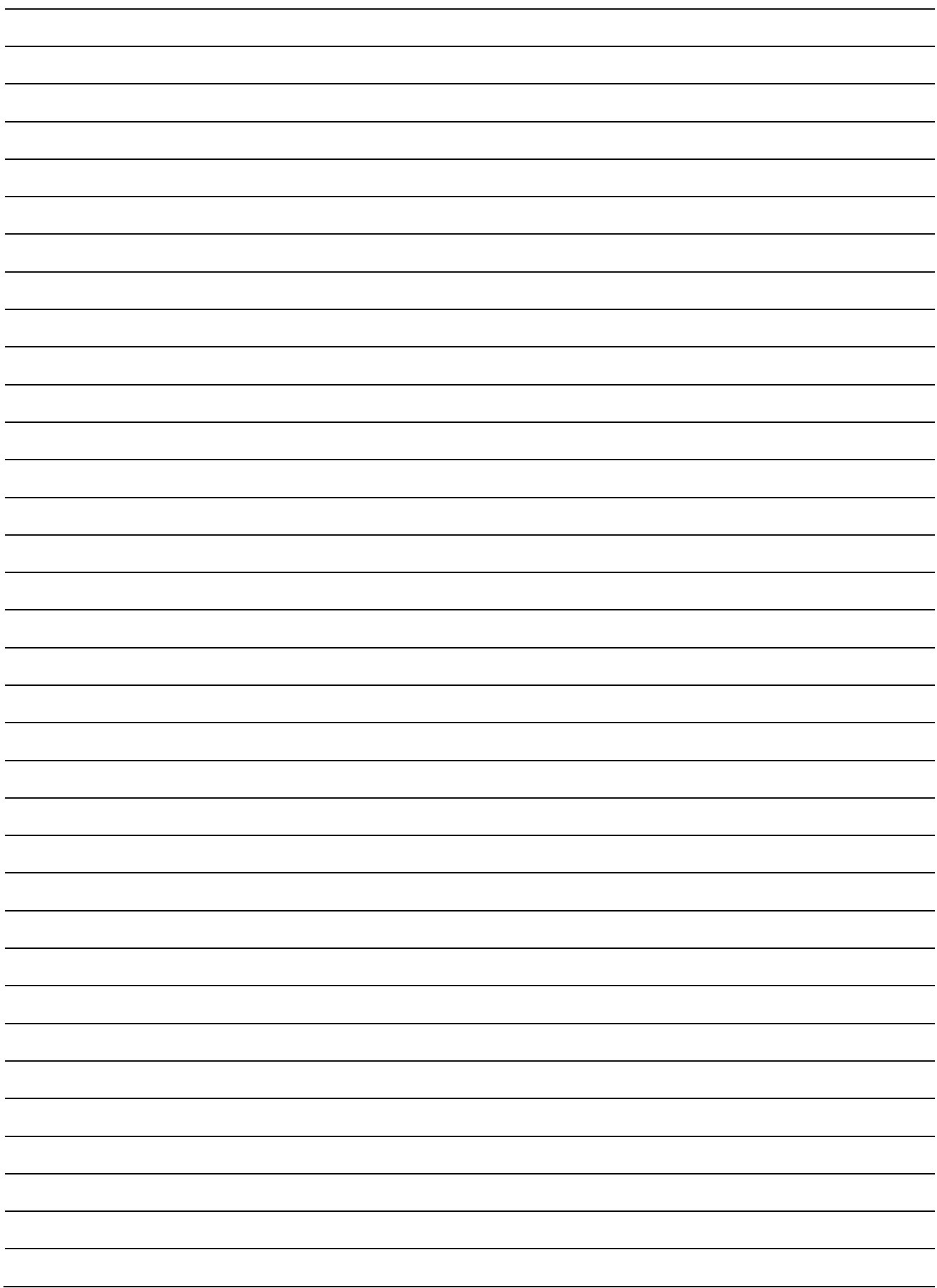

# **ЛИСТ РЕГИСТРАЦИИ ИЗМЕНЕНИЙ**

## Форма 2 ГОСТ 2.503–13

<span id="page-10-0"></span>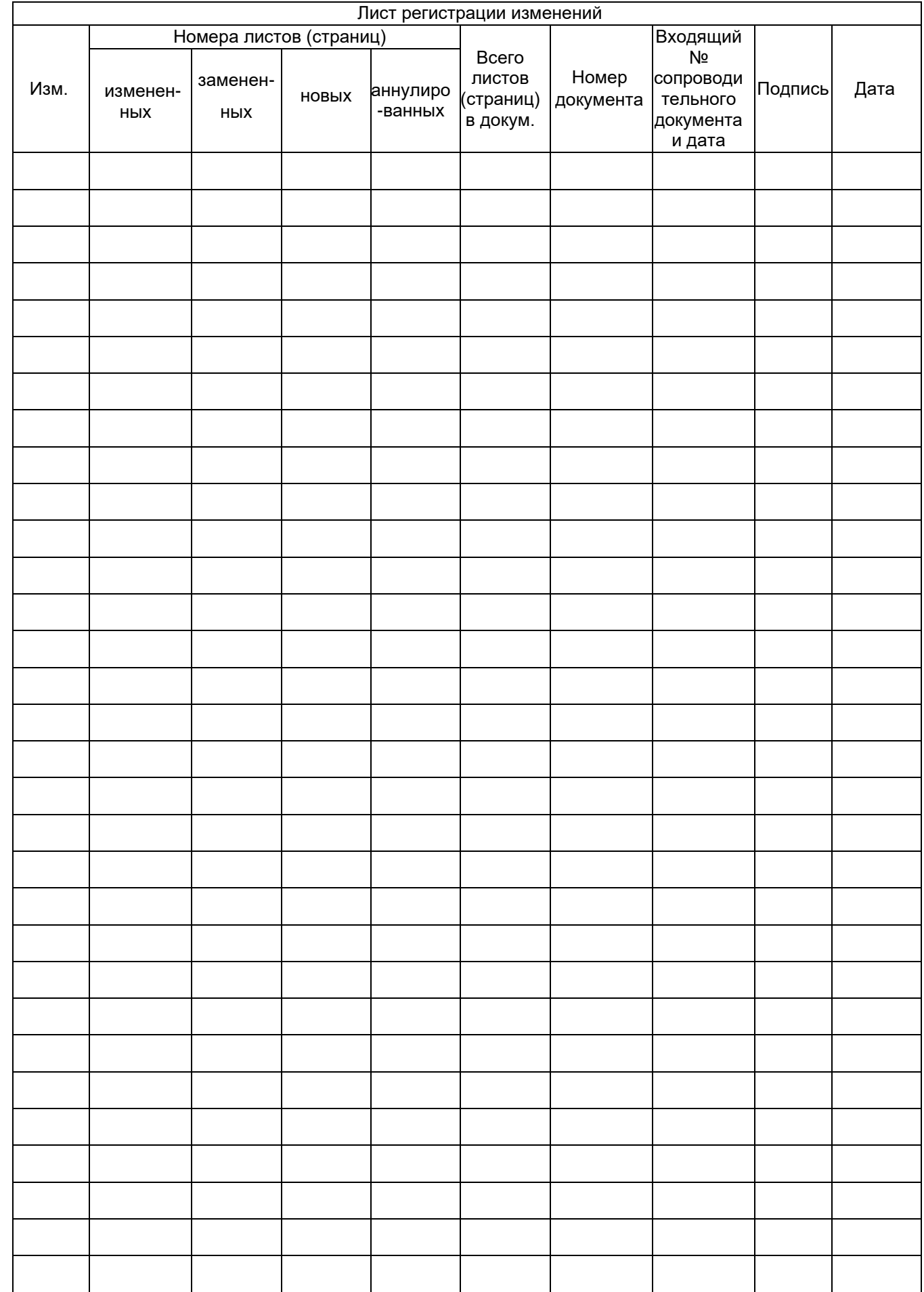

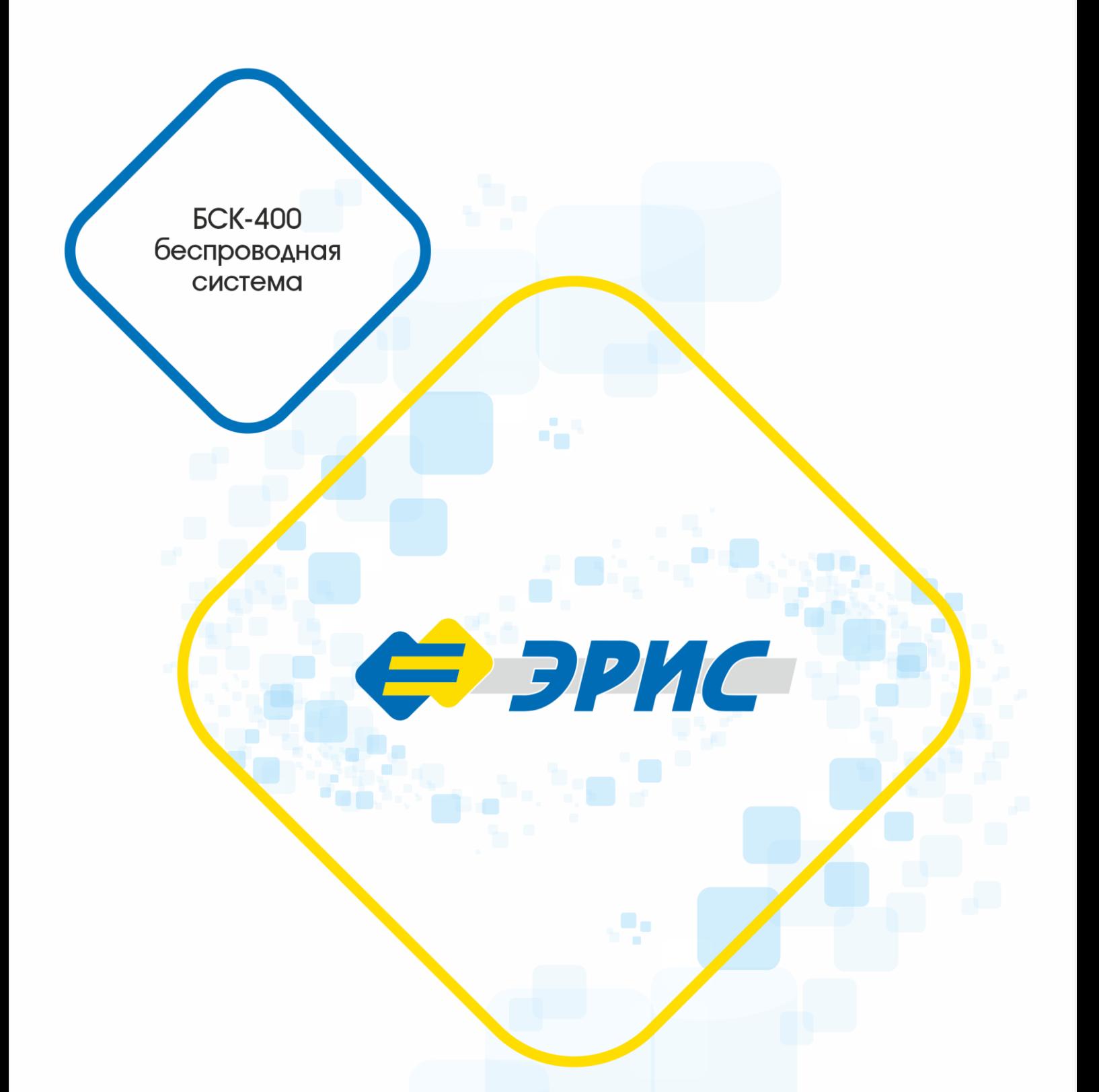

Мы в соцсетях

**You** 

Россия, 617762, Пермский край, г. Чайковский, ул. Промышленная 8/25

телефон: +7 (34241) 6-55-11 e-mail: info@eriskip.ru eriskip.com